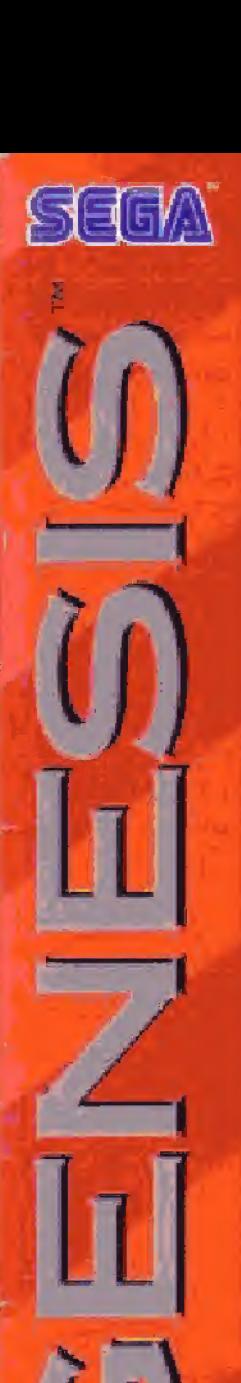

写听从

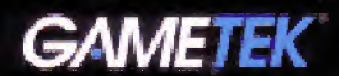

# Ō IXE EDITION Ш

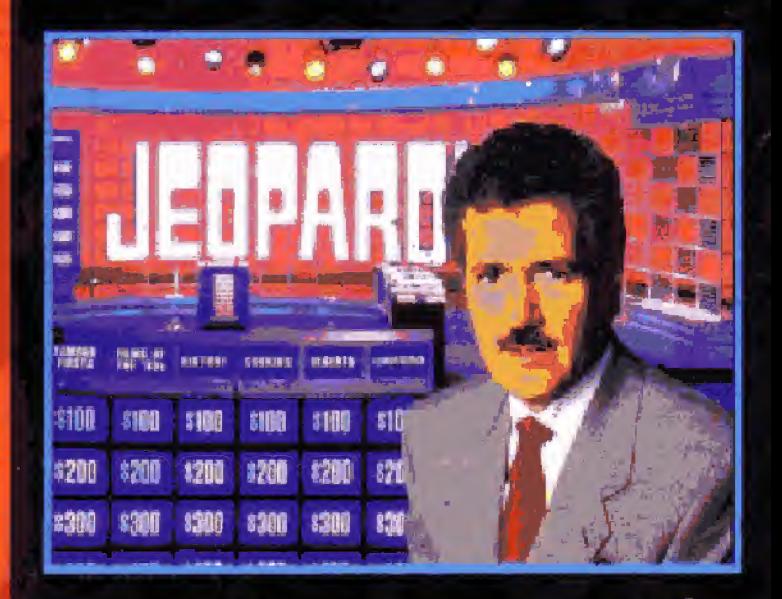

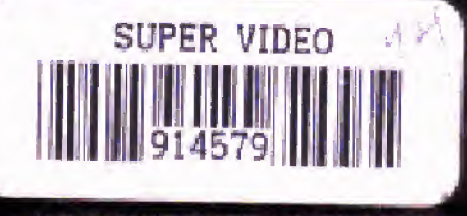

**INSTRUCTION MANUAL** 

LICENSED BY SEGA ENTERPRISES **LTD** PLAY ON THE SEGA™ GENESIS™ SYSTE

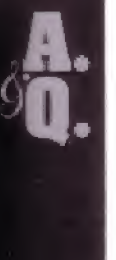

#### **WARNING: READ BEFORE USING** YOUR SEGA VIDEO GAME SYSTEM.

A very small percentage of individuals may experience collectio seizures when exposed to certain light patterns or flashing lights. Exposure to certain patterns or backgrounds. on a television screen or while playing video games may induce an epileptic seizure in these incividuals. Certain conditions may induce previously undetected epileptic symptoms even in persons who have no history of prior seizures or epilepsy. If you, or anyone inyour family, has an epilept c condition, consult vour physician prior to playing. It you experience any of the following syniatoms. while playing a video came-dizz ness, altered vision, eye or muscle twitches, loss of awareness, discrientation, any involuntary movement, or convulsions-IMMEDIATELY discontinue use and consult your physician before resuming play.

#### Gametek **Customer Support:** Game Hint and Tip Line 1-900-903-GAME (4263)

- . 80c per minute charge
- · Touch tone phone regulred
- · Minors must have parental permission before calling
- + Available 24 hours

PRESENTING JEOPARDY," Deluxe Edition featuring ALEX TREBEK for your SEGA GENESIS SYSTEM. With over 3.500 new questions in over 700 categones, amazing new digitized graphics and scund effects, you'll feel as if you're actually in the studio. Scon you'll experience the chellenge of one of America's favorite TV game shows.

THANK YOU for purchasing Gametek's JEOPARDY! Deluxe Edition featuring ALEX TPEBEK Cantridge for you: SEGA GENESIS SYSTEM. Before you begin, please read this instruction manual thoroughly to ensure. maximum enjoyment of your new Genesis Cartridge. Please save your manual in a convenient place for future reference.

## **CONTENTS**

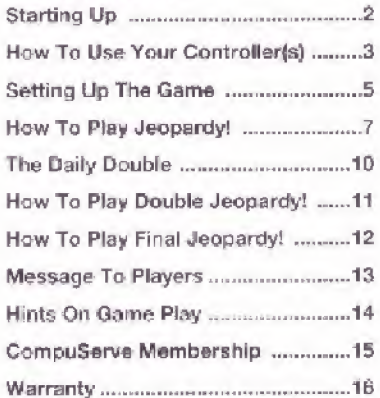

**AtoriG** 

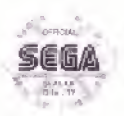

This official seal is your assurance that this product meets the highest quality standards of £EGA14. Buy gemes end accessories with this seal to be sure that they are compatible with the GEGA \* GENESIS WISTSTEM.

## STARTING UP

1. Set up your Genesis System by following the instructions in your Genesis System Instruction Manual, Plug n the Control Padís).

2. Make sure the power switch is OFF. Then insert the Jeopardy! De uxe Edition featuring Alex Trebek Cartridge into the console

3. Turn the power switch ON. In a few momenta, the title screen will appear,

4. If the title screen does not appear, turn the cower switch OFF. Make sure that your system is set up correctly and the Cartridge is properly inserted. Then turn the Power switch ON again.

IMPORTANT: Always- make sure the power switch is turned OFF before inserting or removing Cartridge.

NOTE: Jeopardy! Deluxe Edition fea turing Alex Trebek can be played with up to three players. However, in order to play with three human players, you will need to have two Control Pads.

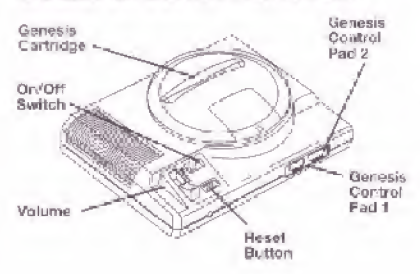

## HOW TO USE YOUR CONTROLLER

If 1 player is playing alore against the computer, only Confrol Pad 1 is used. The player will buzz in by pressing either Rutton A, B or C.

If 2 human players are competing, either alone or against a third computer opponent, and you have one Control Pad, then poth players will share the Cortrol Pad. Player "1 will buzz in by pressing eithe' Button A, B or C, Player #2 will ouzz jr by pressing the D (Directional) Button.

If 2 human players are competing, either alone or against the computer, and you have two Control Pads, then Player #1 uses Control Pad 1 and Player #2 uses. Contral Pad 2. Both players will buzz in by pressing either Button A, B or C on the r respective Control Pads.

If 3 human players are competing simultaneously, two Cortrol Pads are required. Player #1 will use Control Pad 1 and will buzz in by pressing either Button A, B or G. Player #2 will use Control Pad 2 and will buzz in by pressing either Button A, B or C. Player #3 will share Control Pad 2 and will buzz in by pressing the D (Directional) Button.

AtariGi

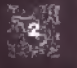

NOTE: The game can only be set up by entering the answers to the set-up questions at the beginning of the game with Control Pad 1.

D iDirectional Buttont Mayo es raoc

**START Button** Enter: Answer/Name

baard

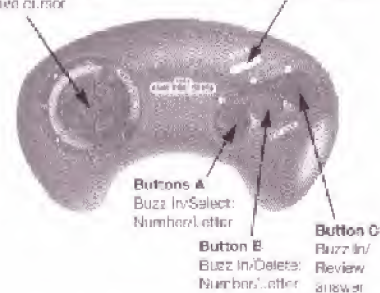

## START BUTTON

.Bedins Game Play

#### **D (DIRECTIONAL) BUTTON**

.Moves Curson .Buzzes in (as ind cated above)

#### **BUTTON A**

.Locks in cursor selection (letters, categories, etc.)

.Buzzes in [as ind cated on page 3)

#### **BUTTON B**

- ·Deletes
- .Buzzes in (as indicated on page 3)

#### **BUTTON C**

- \*Locks in response
- \*Locks in wager
- ·Buzzes in (as indicated on page 3)

## **SETTING UP THE GAME**

When setting up the game only responsea entered by Control Pad 1 will be accepted.

1. To begin the game, Player #1 press the START Button.

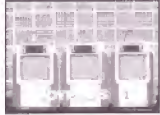

#### 2. Now enter the

number of Control Pads that you will be playing with - 1 or 2. Press either Button A. B or C to lock in your selection.

NOTE: Remember that you will need two Control Pads to play with three human contestants.

3. Player #1, select the number of human players that will be competing (1-3) by moving the D

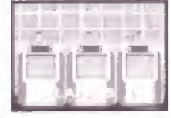

(directional) Button LEFT or RIGHT unfil the desired number is displayed on the spraen. Press either Button A, B or C to lock in your selection.

#### NOTE: If you have only entered 1 Control Pad, then the computer will only prompt you to choose between 1 or 2 human players.

4. If you have entered either 1 or 2 players, then you may wish to play acainst a computer opponent.

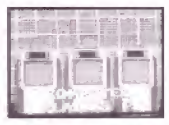

Player #1, make the selection by moving.

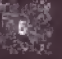

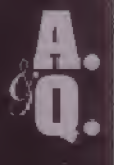

the D (Directional) Button LEFT or RIGHT until the desired number of computer. opponents appears. Press either Button A, B or C to lock in your selection.

5. Player #1, select a character by moving the D (Directional) Button LEFT or RIGHT until the desired char-

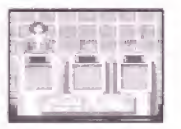

acter appears. Lock in your selection by pressing either Button A, B or C.

6. Player #1, enter your name by moving the cursor over the desired letters and locking in your selec-

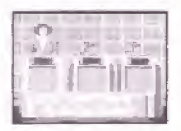

tions by pressing Button A. You may delete an entry by pressing Button B. Tolock in your name, press Button C.

NOTE: Once you have pressed Button C, you will not be able to change your response. Thérefore, be careful in your use of the Control Pad.

7. After your name has been entered, a screen showing two Control Pads will appear. The buttons that are flashing will be the buttons that you'll use to buzz in to enter your responses.

8. Player #2 and #3, repeat steps 5-7.

9. Once all players have entered their names and chosen their contestants, the computer will reveal the identity of the computer player(s). Then the Jeopardy. Found will begin.

## **HOW TO PLAY JEOPARDY!**

1. After all names have been entered. the Jeopardy! poard will appear on the screen. The dollar val-

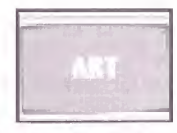

ues will be placed on the board and the Jeopardy! categories will be revealed

Player #1 will go first: choose a category and a dollar value. To do this, move the cursor over your

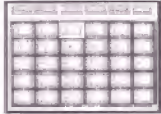

selection by moving the D (Directional) Button LEFT, RIGHT, UP or DOWN, Lock in your selection by pressing Button A.

NOTE: Categories are often abbreviated at the top of the column because of space limitations, but the same categories are spelled out at the bottom of the screen.

2. At this point, the categories that have been assigned to this round may be changed by pressing Button C. This must be done while the massage appears on the screen.

NOTE: The categories and questions are assigned at random and, while it is unlikely, you may experience some repeat categories or questions. Therefore, if you are familiar with the categories that appear in any particular round, please use the above mentioned option to reshuffle the database.

3. After Player #1 has chosen a category and a dollar value, the "answer" will appear on the screen. At the

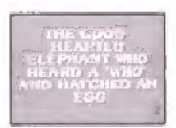

bottom of the screen, a stop sign will appear. In order to allow amp eltime for all contestants to read the "answer," you will not be able to buzz in until the timer. starts to countriown. Once the timer has begun, any player can buzz in (See How to Use Your Controller for instructions on how to buzz n).

4. The player who has buzzed in first will be given the chance to enter a response. The computer will identify the player by lighting up his or her podium

The player who has buzzed in first will have control of the board. The "answer" will reappear on the screen. along with the first part of

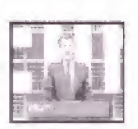

the "question" (WHO IS...or WHAT IS...or WHAT ARE, etc.), On the bottom of the screen, you will find a hox containing the alphabet and the numerals 0-9. You will compiete your response in this area. To input your response, move the cursor over the letter(s) or number(s) that you wish to select using the D (Direct ona.) Button. Lock in your selection by pressing Button A. To delete a letter or a number, press Button B. To look in your response, press Button C.

NOTE: Once you have pressed Button C, you will be unable to change your response.

5. If you have entered the correct response, the computer will display a message and add the appropriate amount to your earnings. If you have answered incorrectly, then the computer will inform you of your incorrect entry and deduct the dollar value from your accumulated earnings.

6. If the response is incorrect, the

"answer" then reappears on the screen giving the other players a chance to respond. (Once an incorrect response is given, you cannot try to puzz in again).

7. If no player buzzes in within the time allotted, then the correct "quest on" will appear on the screen.

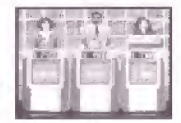

At this point, the same player who chose the "arrswer" will regain control of the board.

8. Play will continue until the board has been cleared.

## **AtariGr**

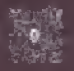

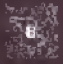

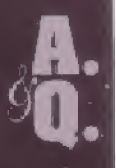

### THE DAILY DOUBLE

1. During play, a hidden Daily Double appears in one of the 30 windows on the board. (The placement

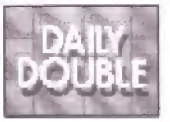

of the Daily Double is random.) If you are the glaver who has uncovered the Daily. Double, you automatically shut out the other players and get to try the "question" alone.

2. If you have already accumulated earnings, then you may place your dollar value as follows:

a) Minimum bet \$5.

b) If you have earned less than the highest dollar value on the board, then you may bet all or part of your earnings. or you may bet up to the highest dollar value on the board. For example, if you have earned \$300 and the highest collar value on the board is \$500, then you may bet up to \$500.

c) If you have earned more than the h ghest dollar value on the board, then you may bet all or part of your total earnings. For example, if you have earned 52200, then you may wager any amount between \$5 and \$2200.

3. If you do not have any accumulated earnings, then you may place a dollar value up to the highest dollar value on the board.

4. To place a dollar value, enter the amount as you would when responding to an

"answer:" Button A will lock in the numbers and Button C will lock in your dollar value. (If you

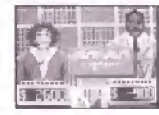

try to wager more than you are allowed, vour dollar value will be corrected to reflect the maximum amount allowable).

5. Enter your response.

6. If your response is correct, the value of your dollar value is added to your score. If it is incorrect, then it will be deducted.

7. Only the player who has picked the Daily Double will be allowed to respond. If the player answers incorrectly, then play continues and the player makes another selection from the board.

8. In the Jeopardy! round there is one Daily Double, In the Double Jeopardyl round there are two.

## **HOW TO PLAY DOUBLE JEOPARDY!**

1. Once the Jeopardy! board has been cleared. the Double Jeopardy! round begins.

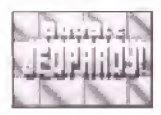

2. The player with the least amount of accumulated carnings will start the Double Jeopardy! round.

3. Double Jeopardyl is played in the same manner as the Jeopardy! round except that the categories will change and the dollar values on the board will double (\$200 - \$1000).

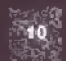

## **HOW TO PLAY FINAL JEOPARDY!**

PLEASE NOTE: Only players showing a positive dollar value at the end of the Double Jeopardy! round will

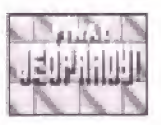

be allowed to compete in the Final Jeopardy! round.

1. First, the Final

Jeopardyl category will be displayed. At this time, the contestant with the least amount or earn-

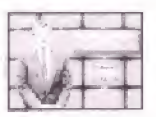

ings will be prompted to place his or her dollar value. Press Button C to look in your dollar value.

AT THIS TIME, ALL PLAYERS SHOULD TURN AWAY FROM THE SCREEN AND SHOULD STAY TURNED AWAY UNTIL THE CONTESTANT(S) HAS/HAVE COM-PLETED PLACING HIS/HER DOLLAR VALUE(S) AND ENTERING HIS/HER RESPONSE(S).

2. A player may bet all, part or none of his/her accumulated earnings. After the dollar value has been placed, the "answer" will appear on the screen. The player must enter their response at this time. Press Button C to lock in your response.

3. Continue in this manner until all contestants. have placed their bats and have entered their responses.

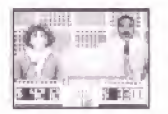

4. The computer will now reveal the "question" to the Final Jeopardy! answer." Then, each player's response and dollar value will be revealed. At this time, the computer will display a message telling the player if his/her response was correct or incorrect. The scores are then ad usted accordingly.

5. The player with the highest accumulated earnings will be the NEW **JEOPARDY! CHAMPION!** 

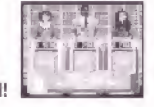

## **MESSAGE TO PLAYERS**

This game Cartridge uses a program which random viaccesses the puzzles. When your SEGA GENESIS SYSTEM is turned off, the entire question file is cleared. The categories and "answers" are chosen at random by the computer, so although there are over 3,500 "answers" in over 700 categories, repetition may occur. If during a round, you get a categon; that has appeared numerous times. you may exercise the option of changing the categories displayed by pressing Button C, when prompted. (You will anly be a lowed to change the board while the message is being displayed on the screen.)

Please note that the categories have numercus "answers;" therefore, just because the same category has appeared, does not mean that you will receive the same, answers."

This game has been programmed to utilize the entire TV screen. Since

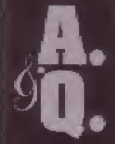

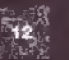

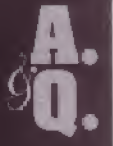

older model TV sets have rounded screens, a portion of the image may be tilmbked out.

## **HINTS ON GAME PLAY**

1. Words should be spelled as accurately as ocssible. The program will allow for some minor misspellings. Be sure to check your response before locking it in.

2. If your "answer" deals with a person, try to give his/her full name; if applicable, his/her full title (i.e. George Washington, ar Henry VIII).

3. If the "question" is number oriented, the program will allow for either the spelling of the number or its numeric equivalent.

4. Spacing between words is opt ona.

## **HANDLING YOUR CARTRIDGE**

1. The Sega Genesis Cartridge is intended for use exclusively with the Sega™ Genesis<sup>TM</sup> System

2. Do not bend it, crush it, or submerge it in liquids.

3. Do not leave it in direct sunlight or near a radiator or other source of heat.

4. Be sure to take an occasional recess. during extended play, to rest yourself and the Sega Cartridge.

Warning to owners of grojection televisions: still pictures or images may cause permanent picture-tube damages or mark the phosphor. of the CRT. Avoid repeated or extended use af videe games on large screen projection. televisions.

## **FREE INTRODUCTORY COMPUSERVE MEMBERSHIP**

As a valued Gametek customer, you are eligible for a spec al offer to receive a FREE introductory membership to CompuServe - the world's largest on the information service.

By joining CompuServe, you can receive the latest news and product announcements concerning Gametek games. From the Game Publishers Forum (GC) GAMEPUB), you can download updates to your favorite computer games or obtain demos of soon-to-be-released computer games. You'll also be able to trade tips, hints and strated as with other Gametek computer and cartridge game players in the Gamers Forum (GO GAMERS).

To take advantage of this special offer, call toll free 1-800-524-3388 and ask for Representative #436 to pet your introductory CompuServe membership which includes à personal User ID, password, \$5 usage credit and an entire month's worth of basic services free.

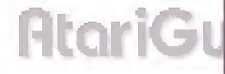

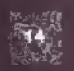

#### **GAMETEK LIMITED WARRANTY**

Gamelek, Inc. wanants to the criginal consumer ourchaser of this Gametek Cartridge that the medium on which this computer program is recorded is tree trom detects in materials and workmanship for a period of 90 days from the date of purchase. This cartridge is sold "as is," without express or implied warranty of any kind. and Gamelek is not liable for any losses or camnoes of any kind result ha from use of fhis. Cartridge, Gametek agrees for a period of 90 days to either repair or replace, at its option, free of oberge, any Cartridge, postage paid, with proof of cate of purchase, at its Corporate Offices: 2999 NE 191st Street, Suite 500, North Miami Beach, FL 33180 U S.A., 1-305-935-8995. This warranty is not applicable to normal wear. and tear. This warranty shall be applicable and shall be void if the defect in the Cartriduc has arisen threugh abuse, unreasonable use, mistreatment or neglect. THIS WARRANTY IS N LIEU OF ALL OTHER WARRANTIES AND NO OTHER REPERSENTATIONS OR CLAIMS OF ANY NATURE SHALL BE BINDING ON OF OBLIGATE GAMETEK, INC. ANY IMPLIED. WAREANTIES APPLICABLE TO THIS CAR-TRIDGE. INCLUDING WARRANTIES OF MERCHANTABILITY AND FITNESS FOR PARTICULAR PUFFOSE, ARE LIMITED TO THE 90 DAY PERIOD DESCRIBED ABOVE. IN NO PJENT WILL GAMETEK BE LIABLE FOR ANY SPECIAL, INCIDENTAL OR CONSEQUENTAL DAMAGES RESULTING FROM THE POSSESSION. USE OR MALFUNCTION OF THIS CAFTRICGE. Some states do not allow limitet ons as to how long an implied warranty lasts and/or exclusions or limitations of incidental or consequential damages. so the above limitations and/or exclusions of liability may not agaily to you. This warranty pives you specific rights which vary from state to state.

Gametek would like to thank the following people for their time and effort in creating the Deluxe Edition of Joopardy' for your Sega Genesis System: Developed by Park Place Productions Programmed by Mike Waltman and Gary Lindquist Art by Alesia Smith and Curt Tournanian Sounds and music by Michelle Simon Producer for Park Place Productions.

E. Tenzing Kernan Assistant Producer Frank Simon Produced for Gametek by Neil Plakey Manual written by Elizabeth Curran Manual Editing Stacey Ruderman Packacing and manual design by Steve Curran and John Tombley Production Manager Sherry Kross Ilustration by Richard Romeo

**Customer Relations** 1-305-935-3995 FAX: 1-305-932-8651 -8 a.m. to 8 pan., Eastern time.

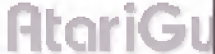

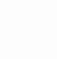

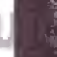

JEOPARDY! is based on the television program produced by Merv Griffin Enterprises, a Sony Pictures Entertainment Company ©1993 by Jeopardy Productions, Inc. JEOPARDY! is a registered trademark of Jeopardy Productions, Inc. All rights reserved. Packaging and computer source codes @1993 Gametek, Inc. Gametek is a registered trademark of IJE, Inc. 2999 NE 191st Street, Suite 500. North Miami Beach, FL 33180 U.S.A. All rights reserved.

IF YOU HAVE ANY PROBLEMS INSTALLING OR USING THE DELUXE EDITION OF JEOPARDY!. PLEASE CALL OUR CUSTOMER SERVICE DEPARTMENT BETWEEN THE HOURS OF 8 a.m. AND 8 p.m., EASTERN STANDARD TIME, AT 1-305-935-8058.

**AtariGuide** 

PATENTS: U.S. #'s 4,442,486/4,454,594/4,462,076/4,026,555; Europe # 80244; Canada #'s 1,183,276/1,082,351; Hong Kong # 88-4302; Germany # 2,609,826; Singapore # 88-155; U.K. # 1,535,999; France # 1,607,029; Japan #'s 1,632,396/82-205605 (Pending).

LICENSED BY SEGA ENTERPRISES, LTD. FOR PLAY ON THE SEGATH GENESISTH SYSTEM.

SEGA AND GENESIS ARE TRADEMARKS OF SEGA ENTERPRISES. LTD-AIL RIGHTS RESERVED.

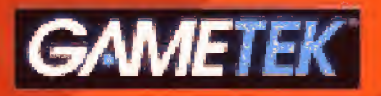

2999 NE 191st Street, Suite 500 North Miami Boath, FL3313Q U.SA

**Printed in Japan**